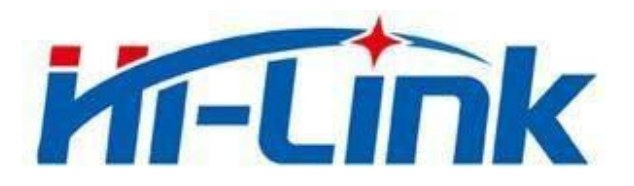

# **Shenzhen Hi-Link Electronic CO.,Ltd**

# **HLK-RM60 User Manual**

Version V1.0 Revised Date 20210508 Copyright © Shenzhen H-Link Electronics Co., Ltd.

# **Contents**

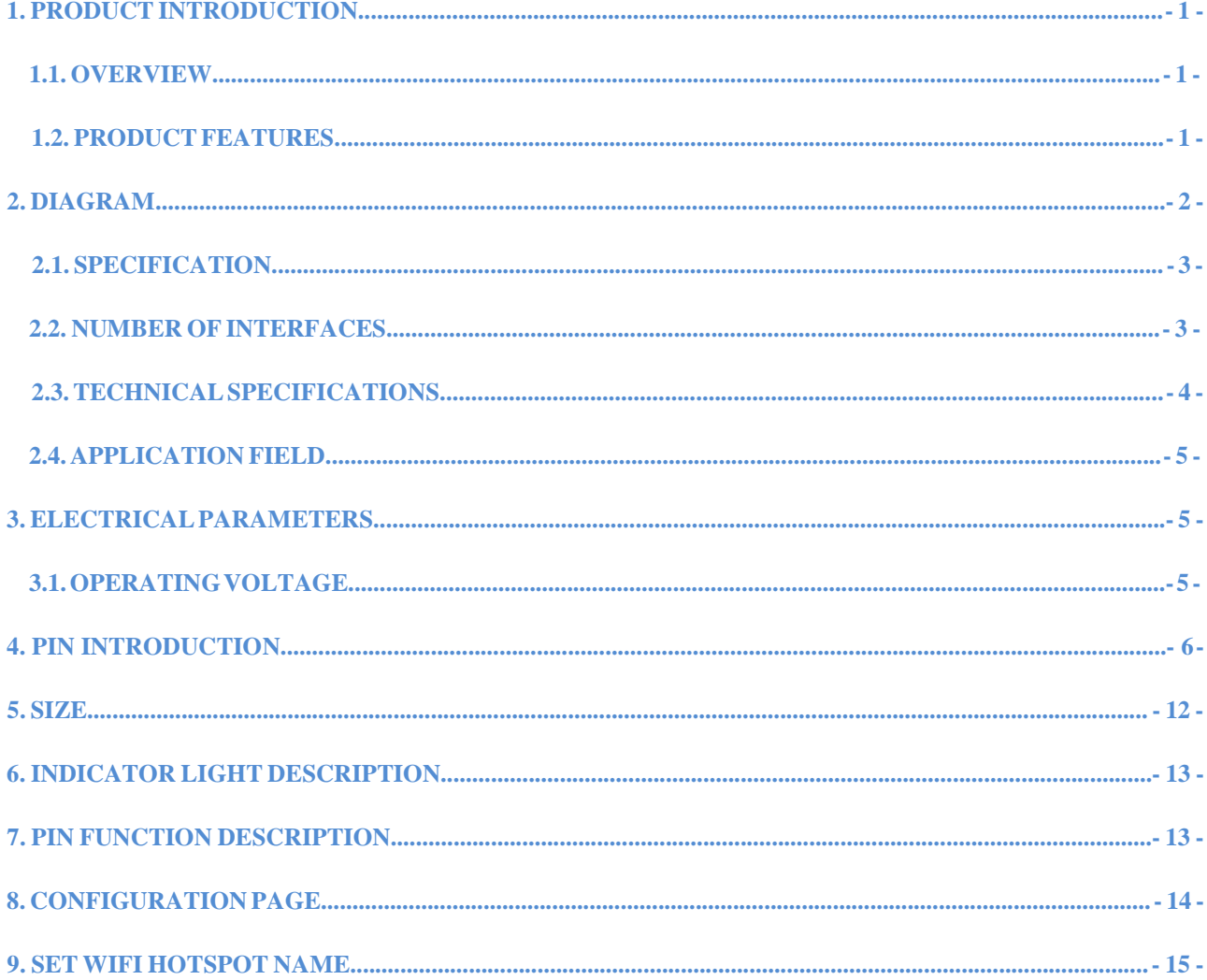

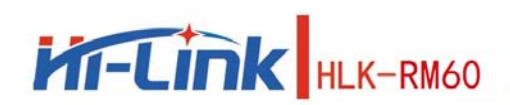

# <span id="page-2-0"></span>**1. ProductIntroduction**

# <span id="page-2-1"></span>**Overview**

HLK-RM60 is a high-performance embedded WIFI6 module launched by HilinkElectronics.

The module complies with IEEE standard 802.11a/b/g/n/ac/ax. The module integrates a

2.4G/5.8G radio frequency transceiver with a transmission rate. High characteristics.

# <span id="page-2-2"></span>**Product Features**

- Compatible IEEE 802.11 a/b/g/n/ac/ax
- Dedicated high performance 32-bit RISC CPU
- Support 20/40MHz in 2.4G,Support 20/40/80MHZ in 5G
- Support 2.4g/ 5.8 GHz, Data rate up to 573+1201 Mbps
- Support STA/AP
- Built-in TCP/IP protocol stack
- Support Wireless upgrade (OTA)
- 3.3V Single power supply

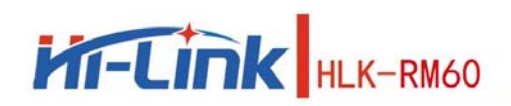

# <span id="page-3-0"></span>**Specification**

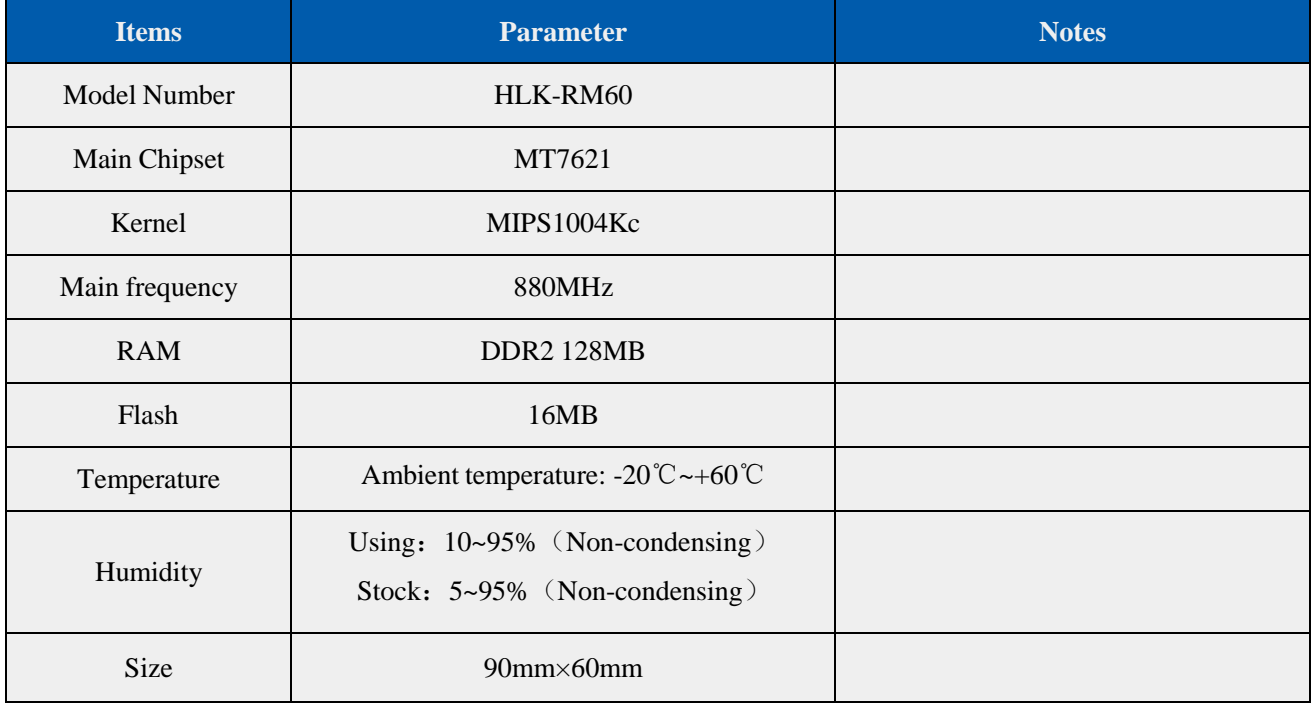

# <span id="page-3-1"></span>**Number of interfaces**

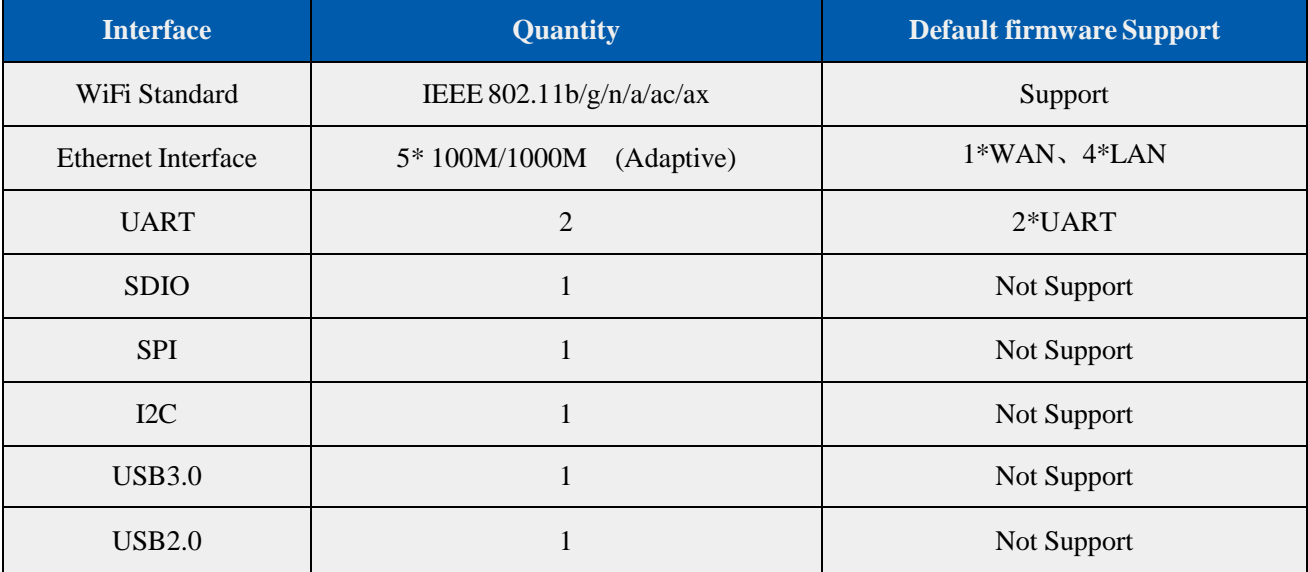

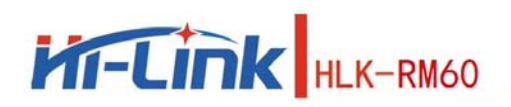

# **Technical specifications**

<span id="page-4-0"></span>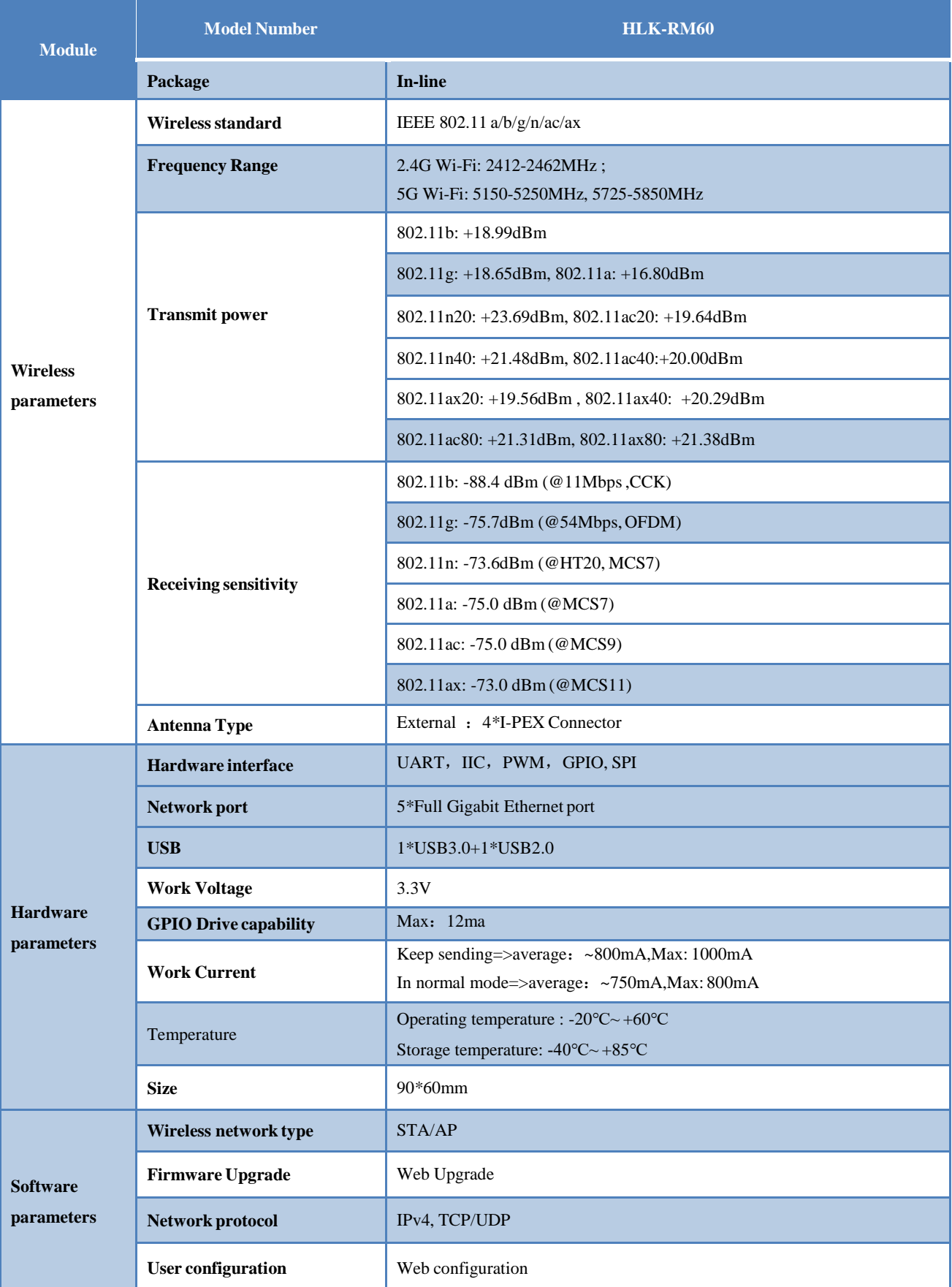

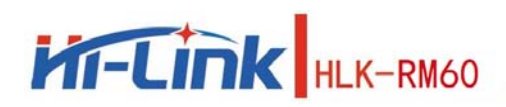

# <span id="page-5-0"></span>**Application field**

- Smart home;
- Instrumentation;
- Wi-Fi Remote monitoring/control ;
- Toy field;
- Color LED control;
- $\bullet$  Intelligent integrated management of fire protection and security;
- Smart card terminals, wireless POS machines, handheld devices, etc.

# <span id="page-5-1"></span>**2. Electrical parameters**

# <span id="page-5-2"></span>**Working voltage**

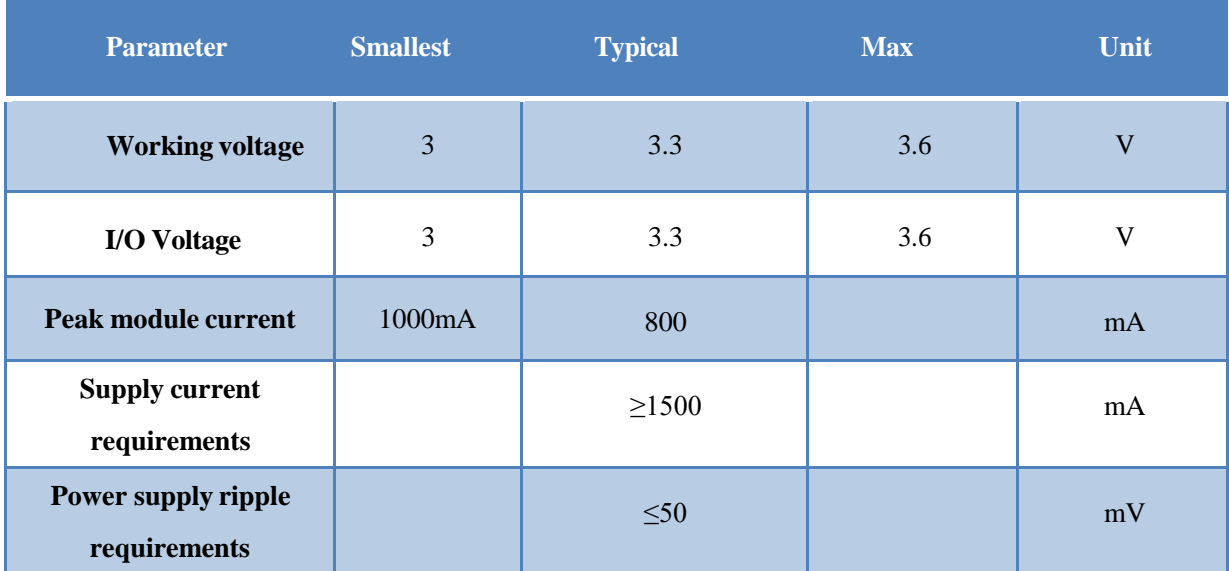

Table 2. Module power supply requirements

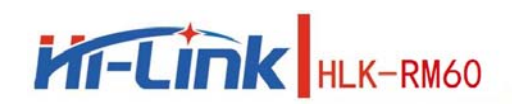

# <span id="page-6-0"></span>**3. Pin introduction**

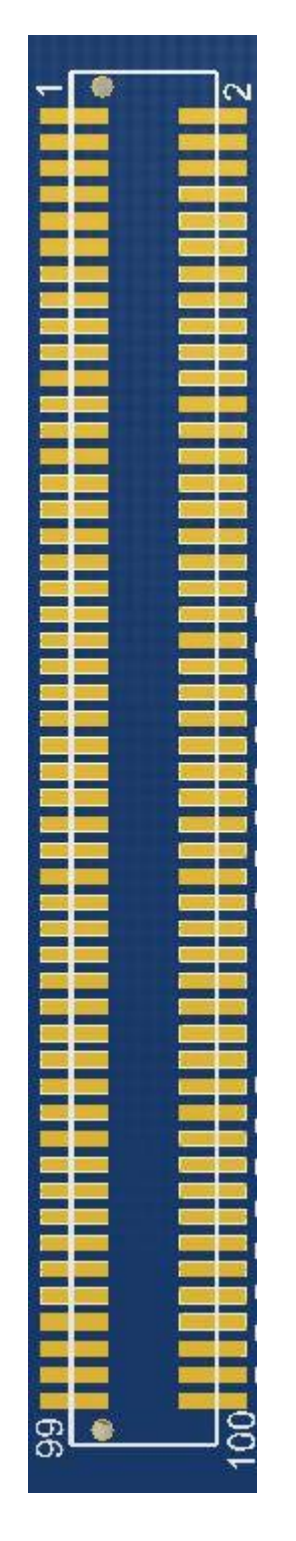

Figure 2. Module pin sorting

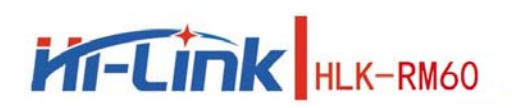

#### Table 3. Module pin sorting

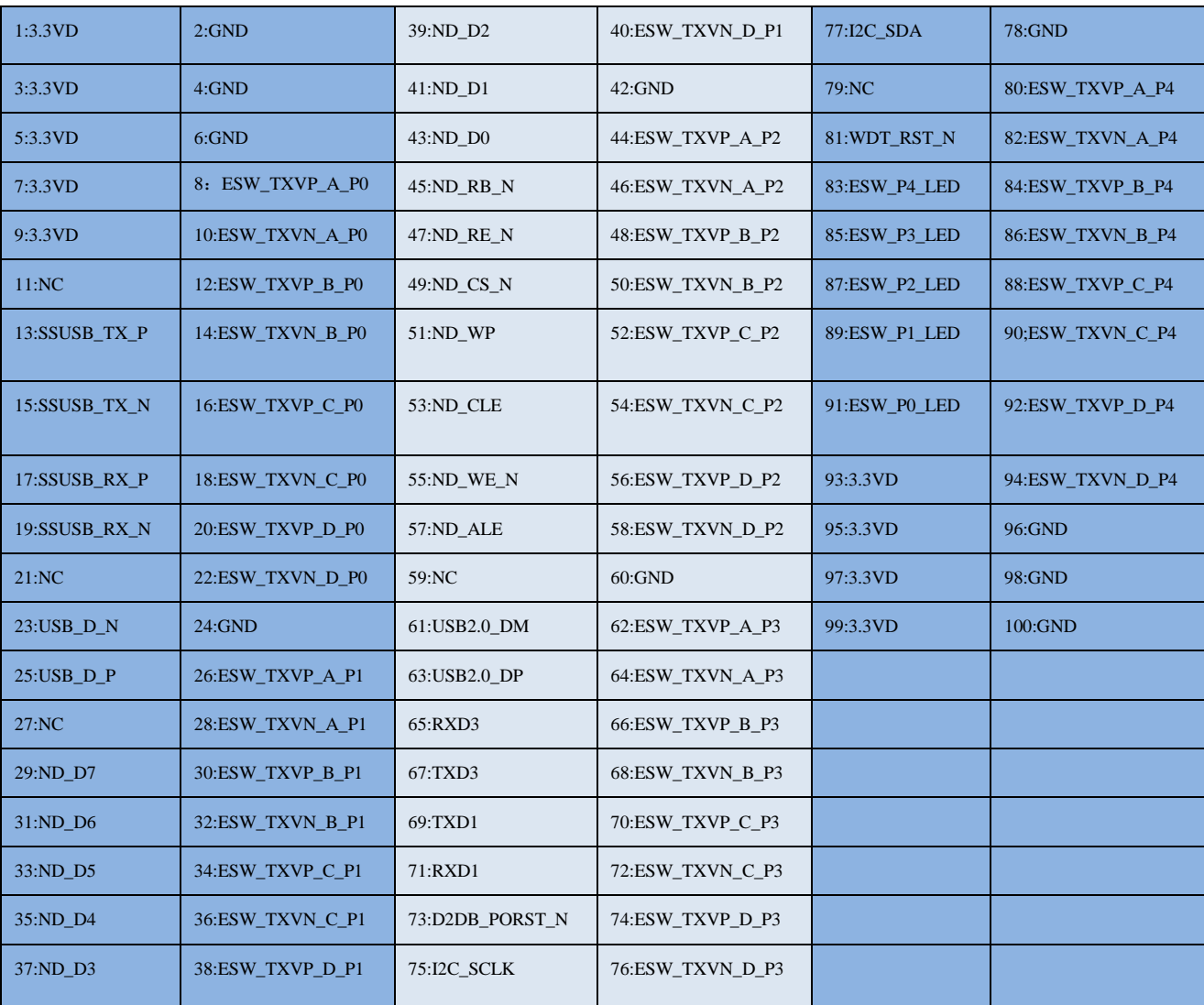

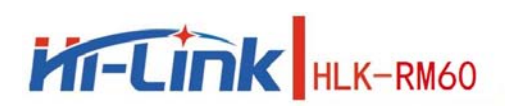

#### Power pin description:

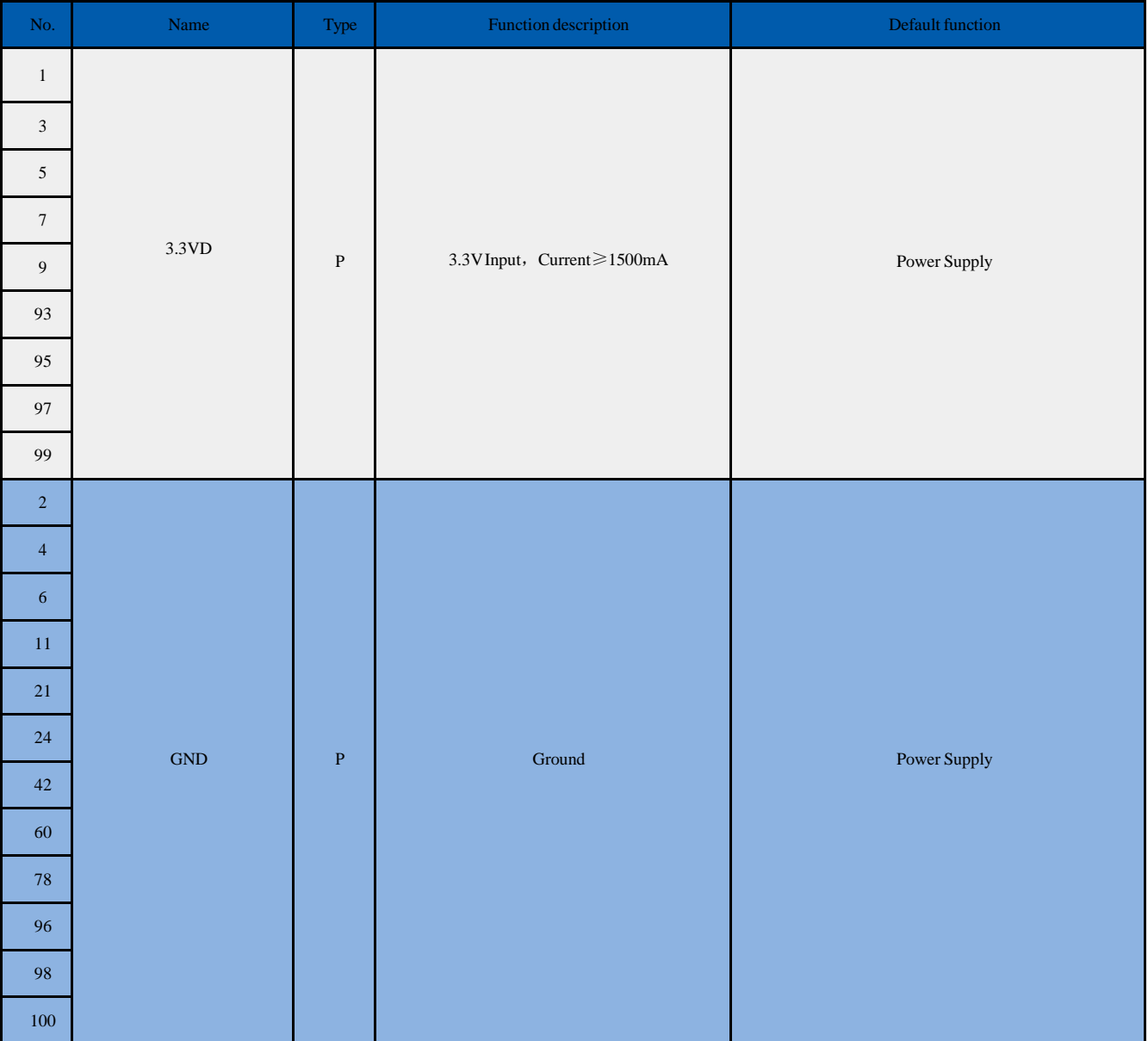

#### USB3.0 Interface Description:

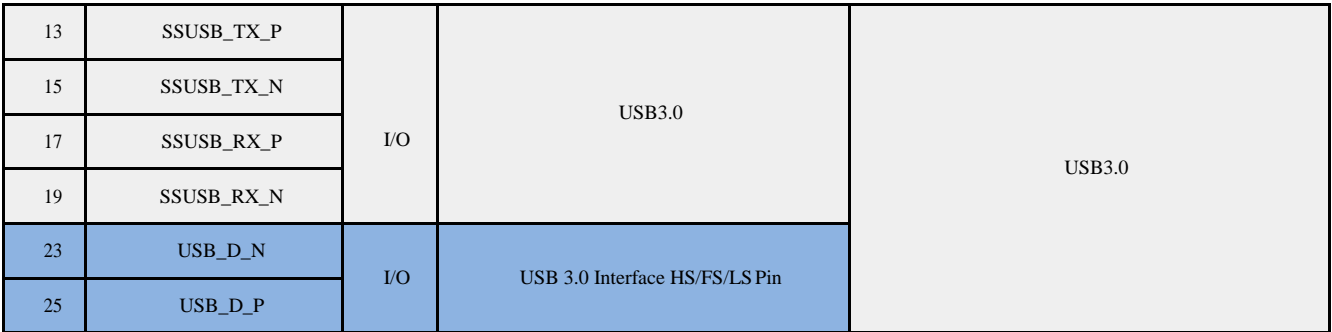

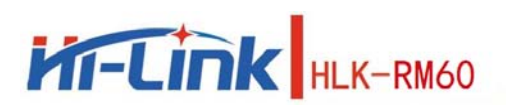

#### SPI Interface Description:

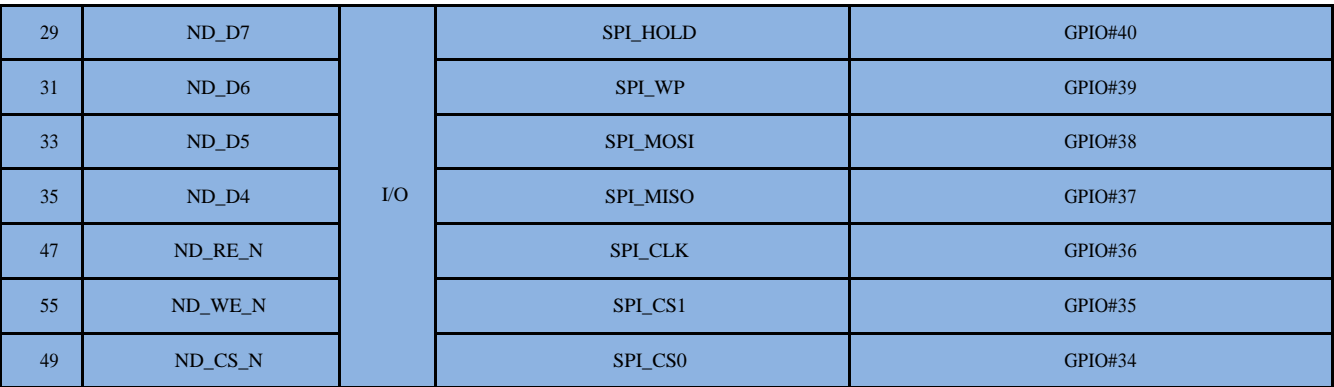

#### SDIO Interface Description:

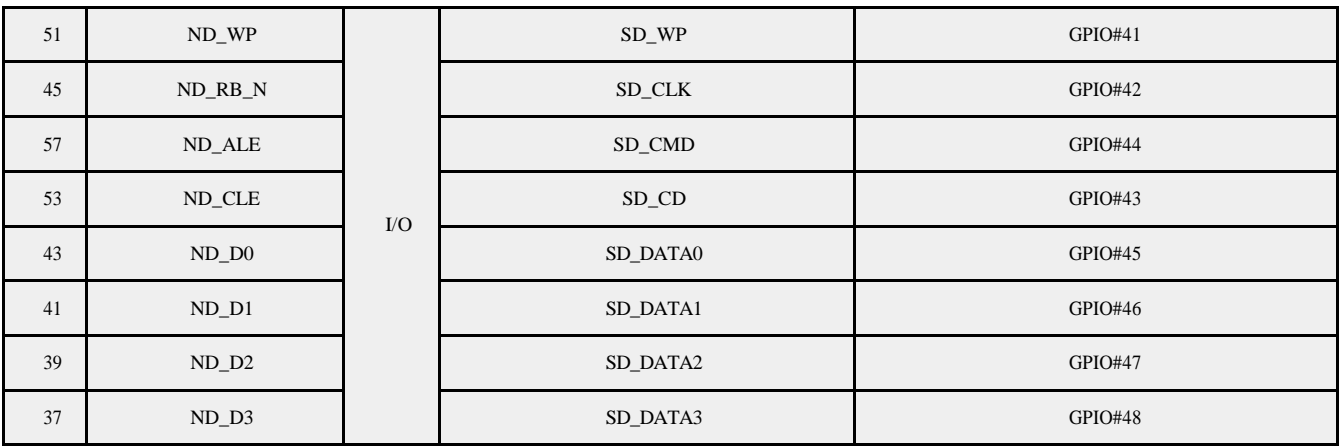

#### USB2.0 Interface :

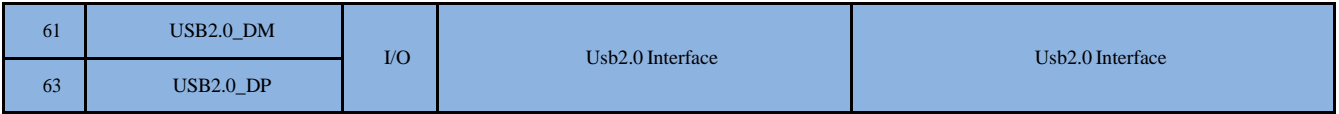

#### Serial Interface:

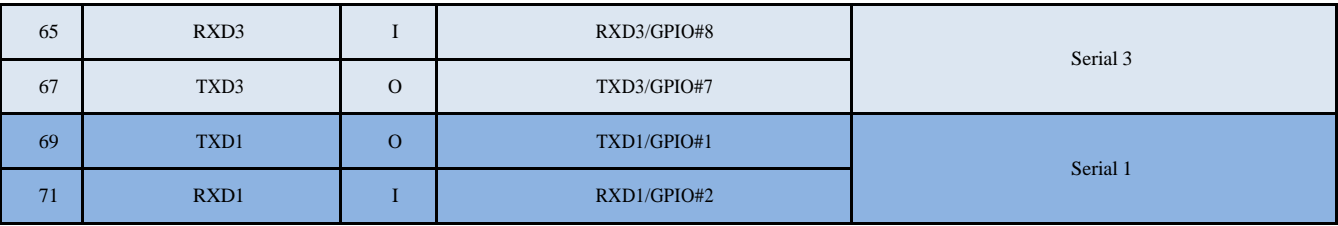

Reset pin:

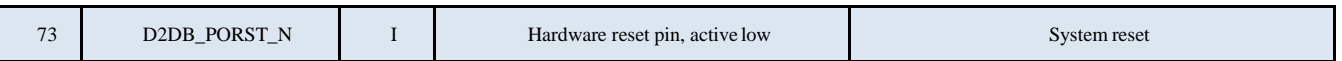

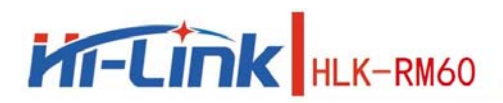

#### I2C Interface:

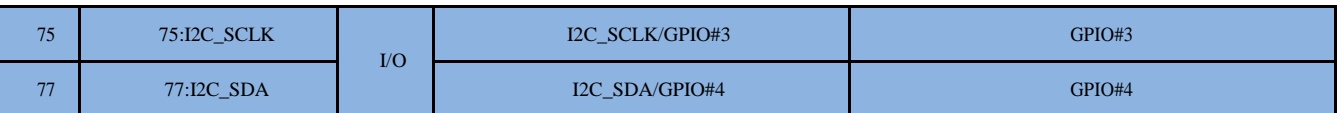

#### Network port P0 System reset:

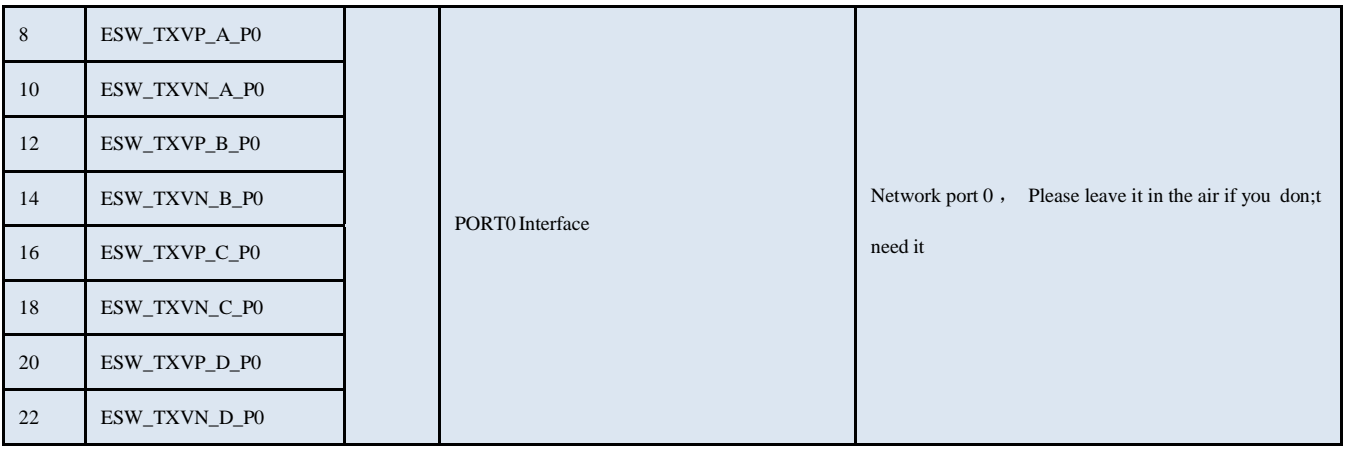

#### Network port P1 Interface:

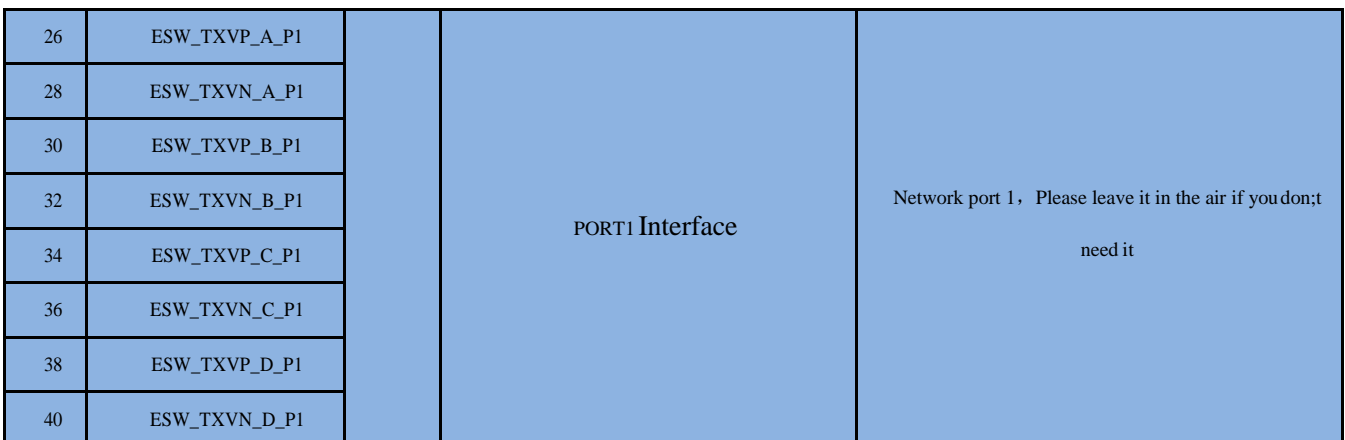

#### Network port P2 Interface:

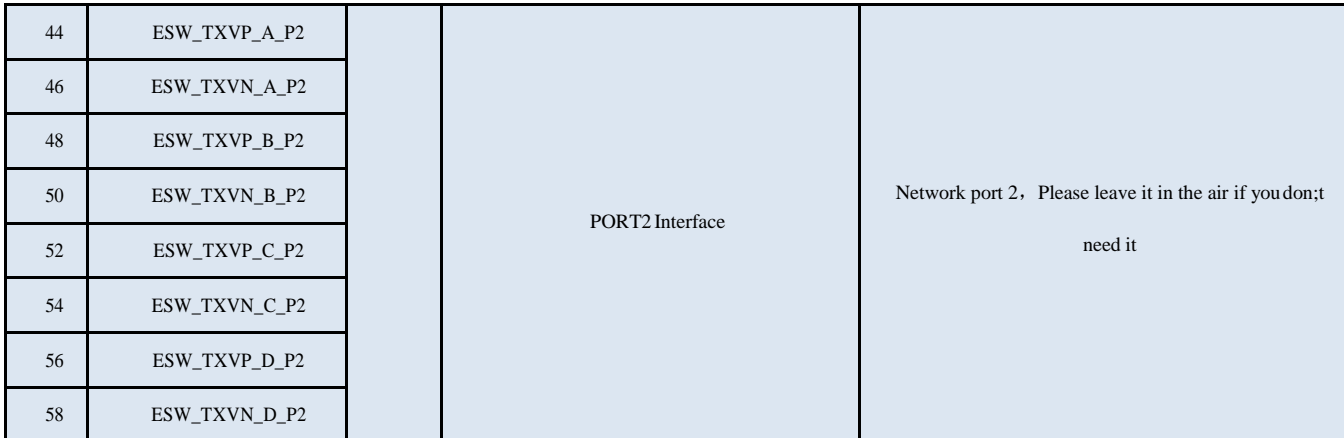

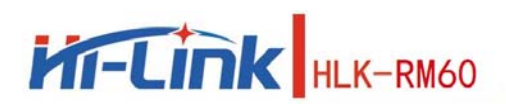

#### Network port P3 Interface:

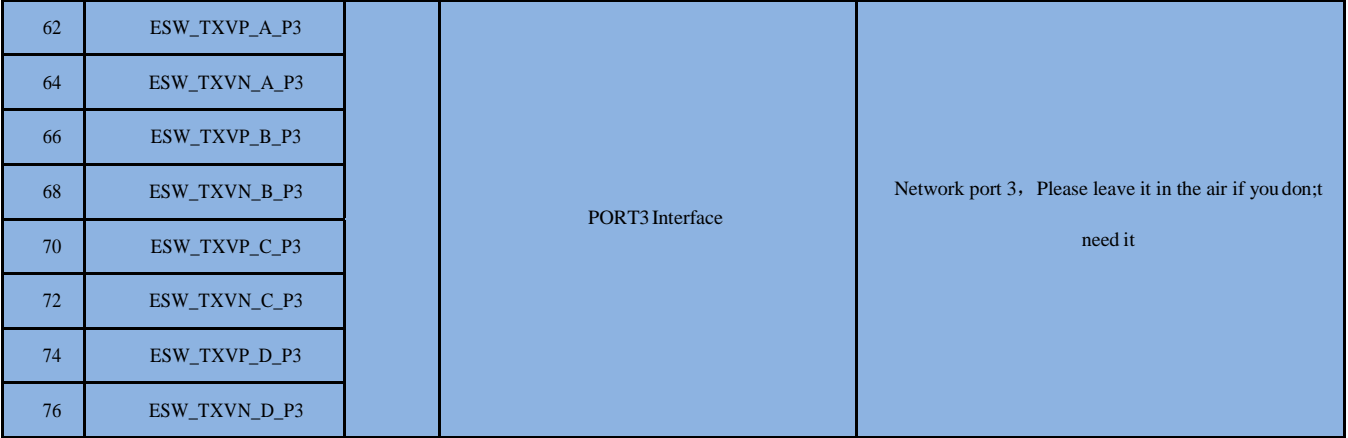

#### Network port P4 Interface:

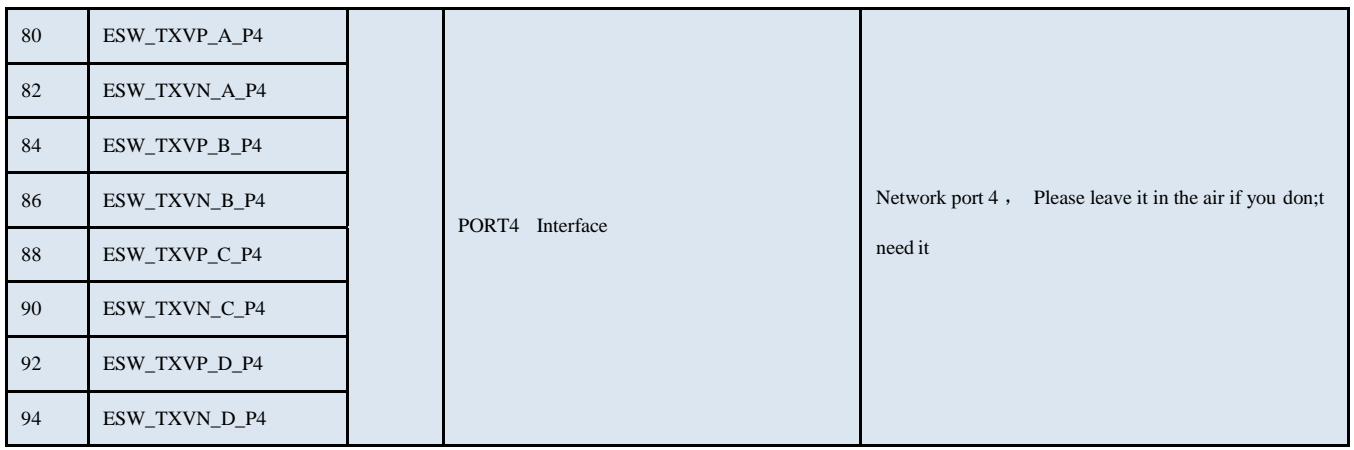

#### Watchdog reset Pin:

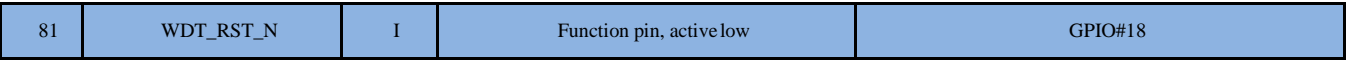

#### Network port indicator pin:

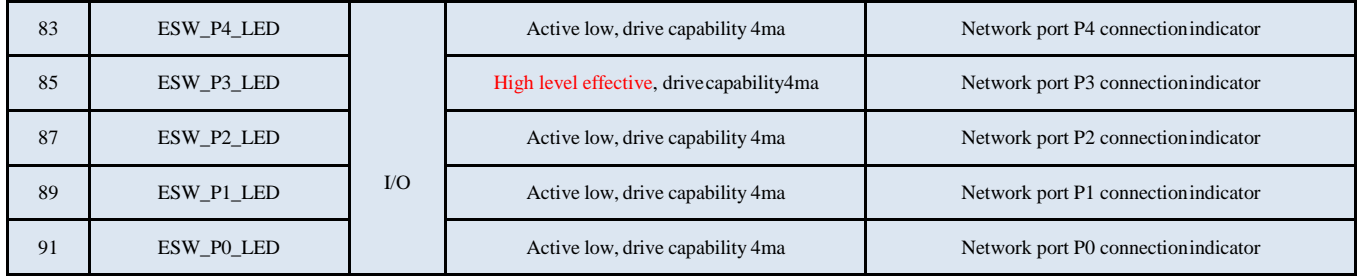

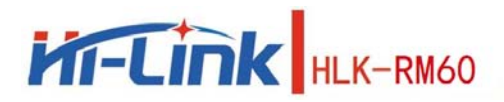

#### Other Pins :

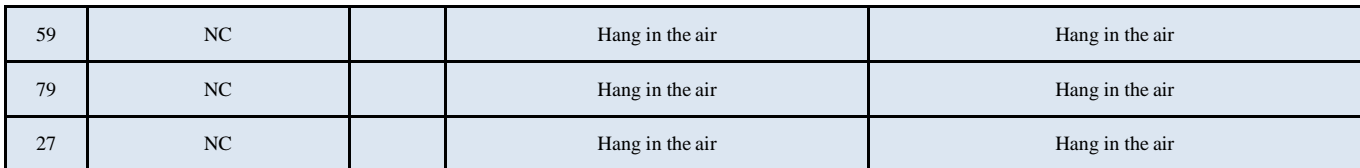

#### *Remark*:

*1*,*I-Input*;*O-Output*;*I/O-Number I/O*;*P-Power*。*NC Hang in the air*。

# <span id="page-12-0"></span>**4. Size**

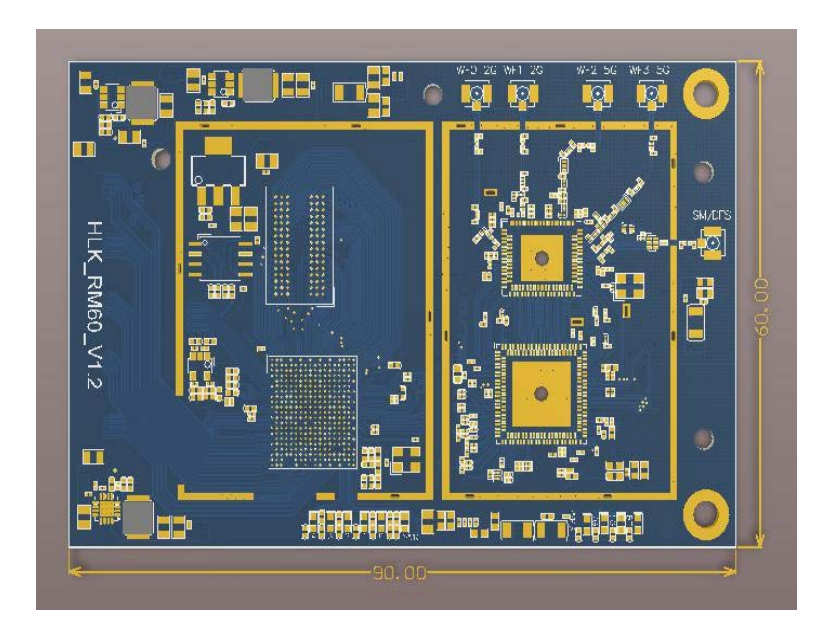

Unit: (mm)

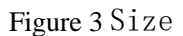

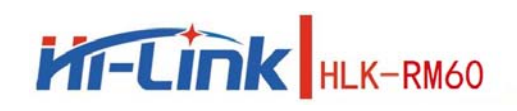

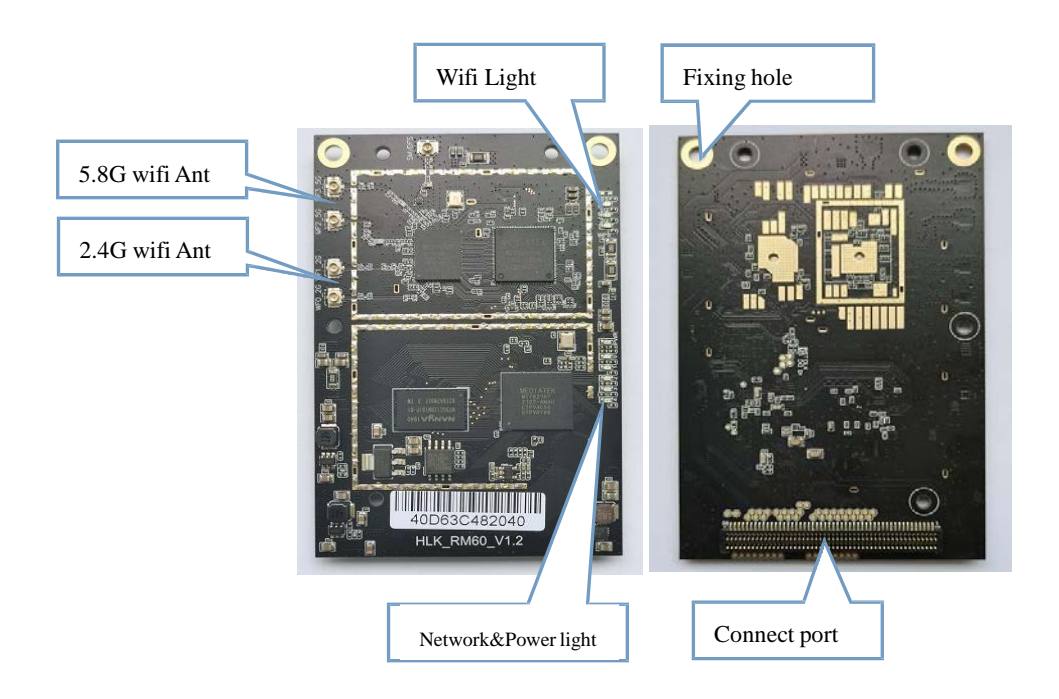

Figure 4 Module interface description

# <span id="page-13-0"></span>**5. Indicator light description**

2G/5G wifi indicator light: After turning on the wifi function, the module wifi indicator will flash, after turning off the wifi indicator, the module's wifi indicator will goout.

Pwr indicator: power indicator, always on when power on.

Network port indicator: After plugging in the network cable, the corresponding LED indicator will flash.

### <span id="page-13-1"></span>**6. Pin function description**

D2DB\_PORST\_N: Hardware reset pin, Pull down time≥100ms WDT\_RST\_N: Software reset pin, Pull down time≥6000ms, The system will be restarted

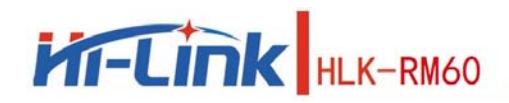

# <span id="page-14-0"></span>**7. Enter the configuration web interface**

Connect the computer's network port and the module's LAN port, open the computer browser, enter

192.168.16.254, and you will enter the web login interface, enter the user name: root, password: admin, and

then click the Login button to enter the configuration interface.

192.168.16.254/cgi-bin/luci

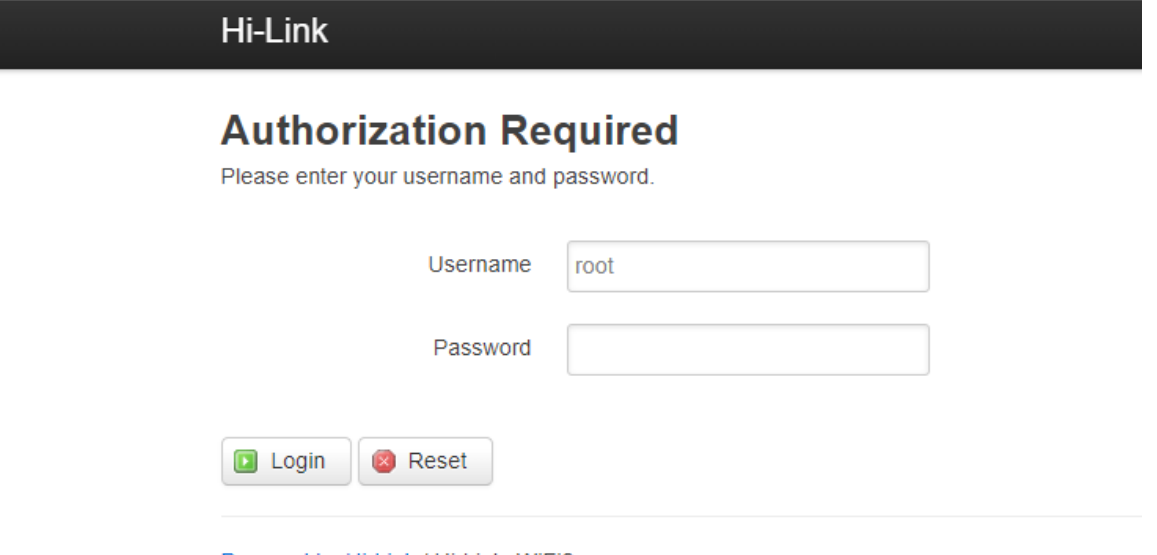

Powered by Hi-Link / Hi-Link\_WiFi6

Figure 5. Log in Web

Enter the configuration interface:

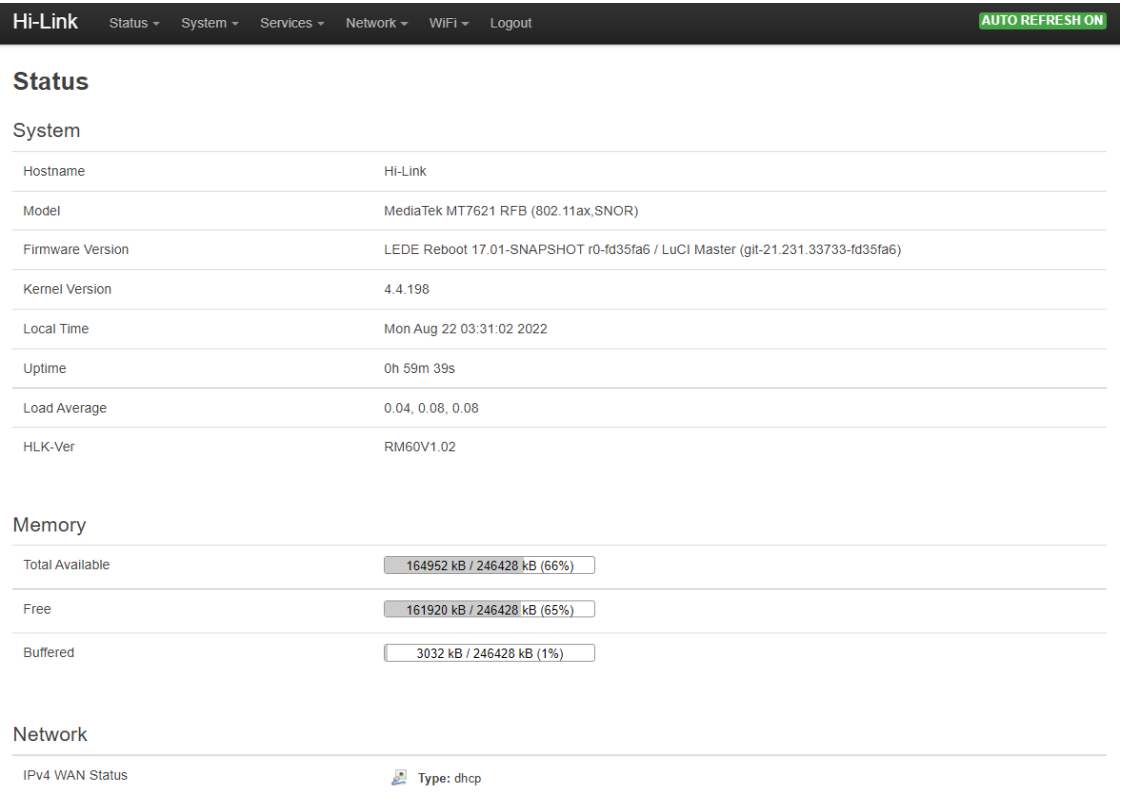

Figure 6 Status Page

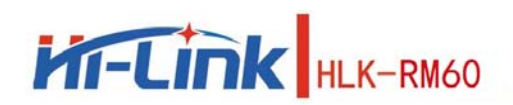

### <span id="page-15-0"></span>**8. Set the wifi name**

After entering the web configuration interface, click WIFI, select WIFI configuration, enter thewifi

#### configuration interface

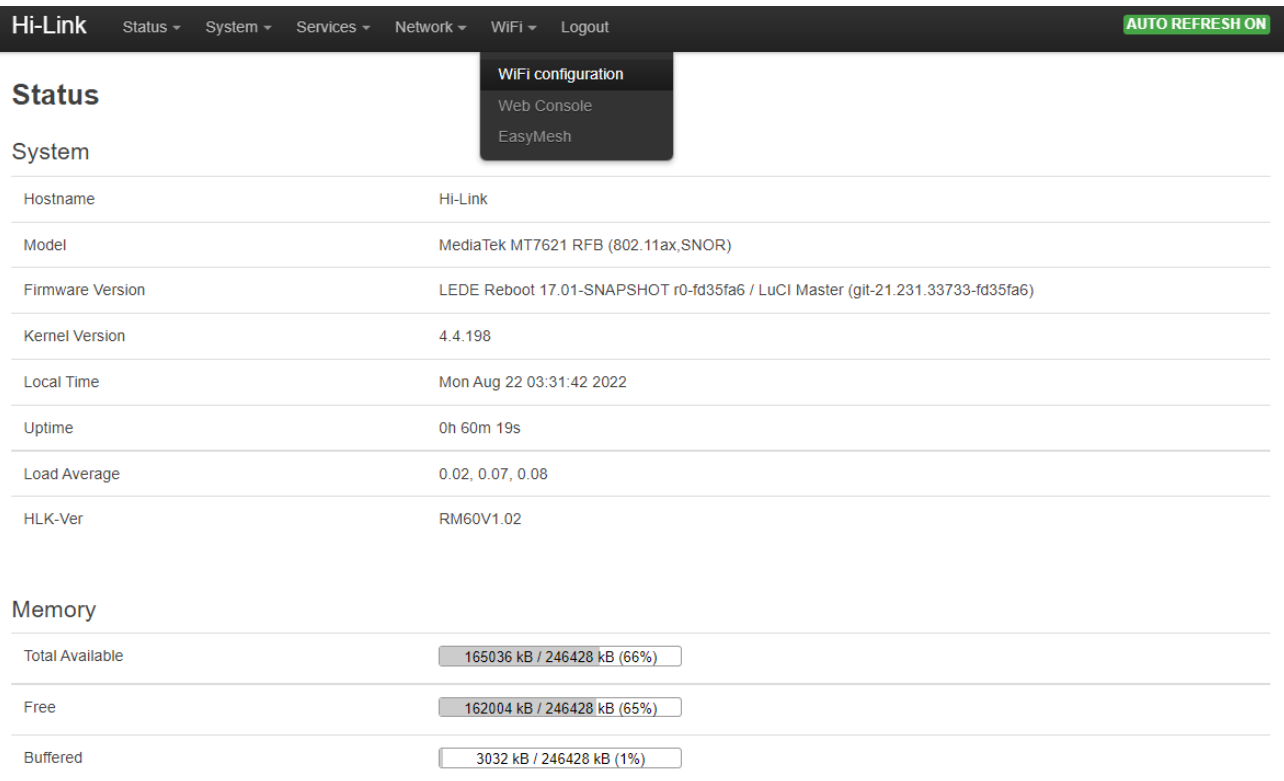

Figure 7 Enter the wifi setting interface

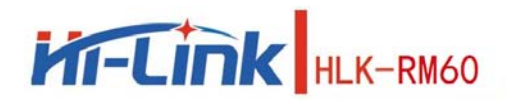

In this interface, you can see the WiFi name and mac address of 2.4g and 5.8g, click the config button to enter

the corresponding configuration interface

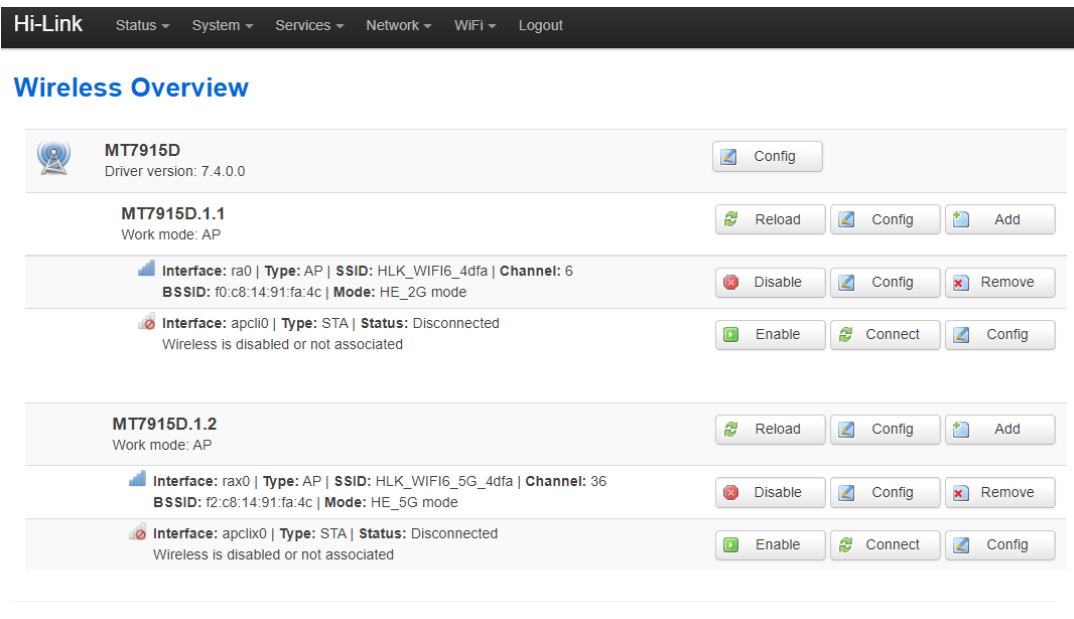

Powered by Hi-Link / Hi-Link\_WiFi6

#### Figure 8 Wifi Status page

After clicking the config button, you will enter the configuration interface of the corresponding ssid and

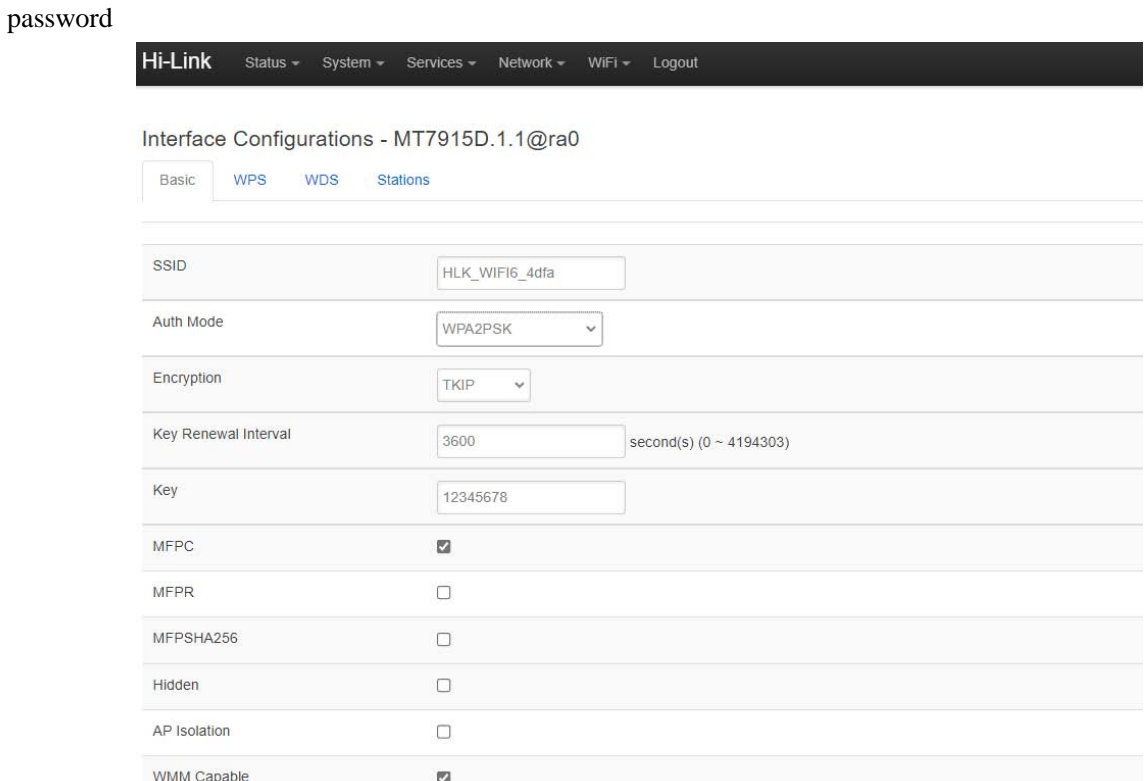

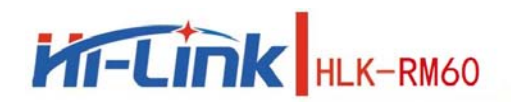

After the configuration is completed, click the following button to make the configured information take effect.

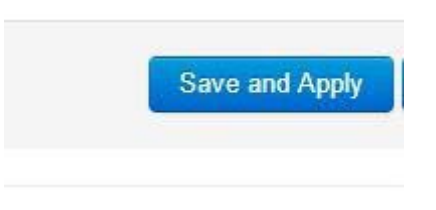

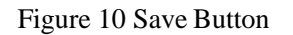

# **Appendix A Document revision history**

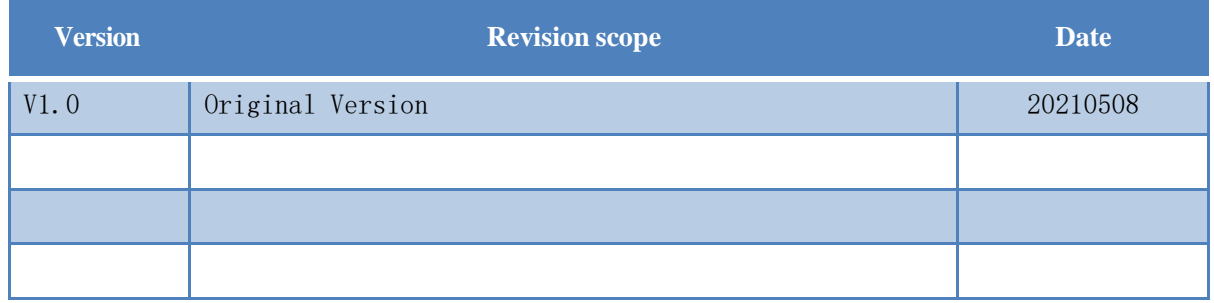

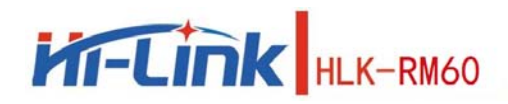

#### **FCC Caution:**

Any Changes or modifications not expressly approved by the party responsible for compliance could void the user's authority to operate the equipment.

This device complies with part 15 of the FCC Rules. Operation is subject to the following two conditions: (1) This device may not cause harmful interference, and (2) this device must accept any interference received, including interference that may cause undesired operation.

#### IMPORTANT NOTE:

NOTE: This equipment has been tested and found to comply with the limits for a Class B digital device, pursuant to part 15 of the FCC Rules. These limits are designed to provide reasonable protection against harmful interference in a residential installation. This equipment generates, uses and can radiate radio frequency energy and, if not installed and used in accordance with the instructions, may cause harmful interference to radio communications. However, there is no guarantee that interference will not occur in a particular installation. If this equipment does cause harmful interference to radio or television reception, which can be determined by turning the equipment off and on, the user is encouraged to try to correct the interference by one or more of the following measures:

- —Reorient or relocate the receiving antenna.
- —Increase the separation between the equipment and receiver.
- —Connect the equipment into an outlet on a circuit different from that to which the receiver is connected.
- —Consult the dealer or an experienced radio/TV technician for help.

#### FCC Radiation Exposure Statement:

This equipment complies with FCC radiation exposure limits set forth for an uncontrolled environment .This equipment should be installed and operated with minimum distance 20cm between the radiator& your body.

#### **OEM/Integrators Installation Manual**

**List of applicable FCC rules** This module has been tested and found to comply with part 15.247 and part 15.407 requirements for Modular Approval.

**Summarize the specific operational use conditions** This module can be applied in Smart home, Instrumentation; Wi-Fi Remote monitoring/control;Toy field; Color LED control; Intelligent integrated management of fire protection and security; Smart card terminals, wireless POS machines, handheld devices. The input voltage to the module should be nominally 3.3 VDC, typical value 3.3VDC and the ambient temperature of the module should not exceed 60℃.

#### **Limited module procedures** N/A

#### **Trace antenna designs** N/A

**Antennas** The module of MT7975DN has two Antenna ports and the antenna gain as below: 2.4G Wi-Fi: 3.13dBi;

5G Wi-Fi: Band1: 3.62dBi, Band4: 3.52dBi.

**Label and compliance information** When the module is installed in the host device, the FCC ID label must be visible through a window on the final device or it must be visible when an access panel, door or cover is easily re-moved. If not, a second label must be placed on the outside of the final device that contains the following text: Contains Transmitter Module

FCC ID: 2AD56HLK-RM60, the FCC ID can be used only when all FCC ID compliance requirements are met.

#### **Information on test modes and additional testing requirements**

- a) The modular transmitter has been fully tested by the module grantee on the required number of channels, modulation types, and modes, it should not be necessary for the host installer to re‐test all the available transmitter modes or settings. It is recommended that the host product manufacturer, installing the modular transmitter, perform some investigative measurements to confirm that the resulting composite system does not exceed the spurious emissions limits or band edge limits (e.g., where a different antenna may be causing additional emissions).
- b) The testing should check for emissions that may occur due to the intermixing of emissions with the

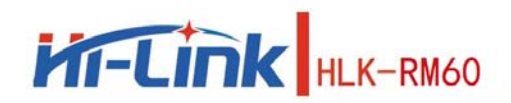

other transmitters, digital circuitry, or due to physical properties of the host product (enclosure). This investigation is especially important when integrating multiple modular transmitters where the certification is based on testing each of them in a stand‐alone configuration. It is important to note that host product manufacturers should not assume that because the modular transmitter is certified that they do not have any responsibility for final product compliance.

c) If the investigation indicates a compliance concern the host product manufacturer is obligated to mitigate the issue. Host products using a modular transmitter are subject to all the applicable individual technical rules as well as to the general conditions of operation in Sections 15.5, 15.15, and 15.29 to not cause interference. The operator of the host product will be obligated to stop operating the device until the interference has been corrected.

#### Additional testing, Part 15 Subpart B disclaimer

The final host / module combination need to be evaluated against the FCC Part 15B criteria for unintentional radiators in order to be properly authorized for operation as a Part15 digital device. The host integrator installing this module into their product must ensure that the final composite product complies with the FCC requirements by a technical assessment or evaluation to the FCC rules, including the transmitter operation and should refer to guidance in KDB 996369. For host products with certified modular transmitter, the frequency range of investigation of the composite system is specified by rule in Sections 15.33(a)(1) through (a)(3), or the range applicable to the digital device, as shown in Section 15.33(b)(1), whichever is the higher frequency range of investigation. When testing the host product, all the transmitters must be operating. The transmitters can be enabled by using publicly available drivers and turned on, so the transmitters are active. In certain conditions it might beappropriate to use a technology-specific call box (test set) where accessory devices or drivers are not available. When testing for emissions from the unintentional radiator, the transmitter shall be placed in the receive mode or idle mode, if possible. If receive mode only is not possible then, the radio shall be passive (preferred) and/or active scanning. In these cases, this would need to enable activity on the communication BUS (i.e., PCIe, SDIO, USB) to ensure the unintentional radiator circuitry is enabled. Testing laboratories may need to add attenuation or filters depending on the signal strength of any active beacons (if applicable) from the enabled radio(s). See ANSI C63.4, ANSI C63.10 and ANSI C63.26 for further general testing details.